附件 1:

# 直播课程观看流程

### (注册会计师版)

#### (一)登录平台

请 输 入 姓 名 及 注 师 编 号 登 录 网 络 平 台: http://cpazysh.ce.esnai.net, 进入培训中心"直播专区"。

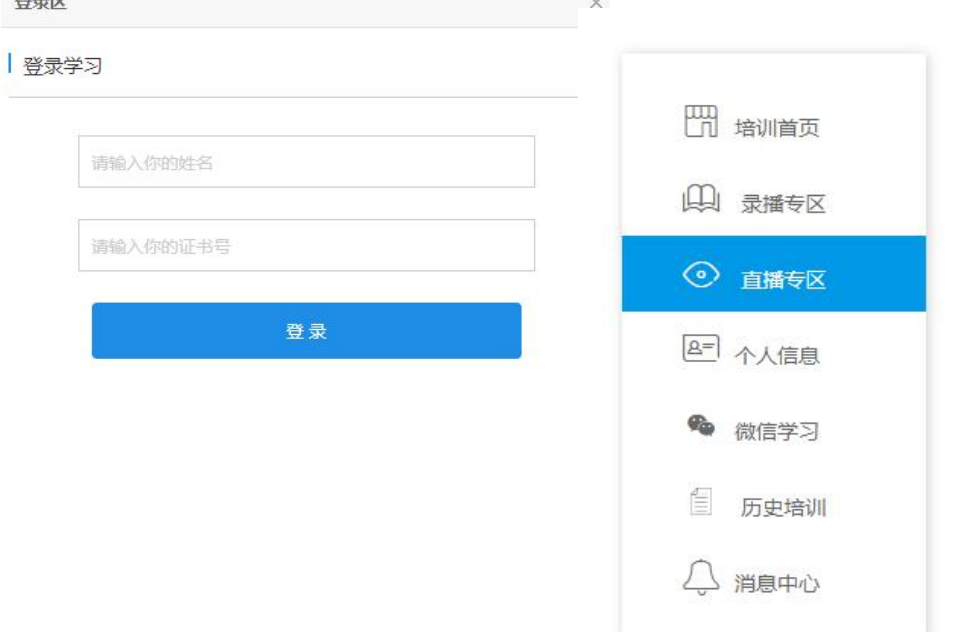

#### (二)直播测试(正式直播前一日 **13:30-16:00**)

请在系统测试当天(直播前一日)13:30-16:00 期间点击 "进入直播",用 5-10 分钟左右的时间测试设备可否收看到 主会场的视频、声音和讲义,以及是否能够正常计时,请使 用正式上课学习时使用的设备测试。

# (三)下载课程讲义(正式直播前一日 **13:30** 开始)

为了保障听课质量,请在系统测试当天(直播前一日) 提前下载所报名课程讲义包。

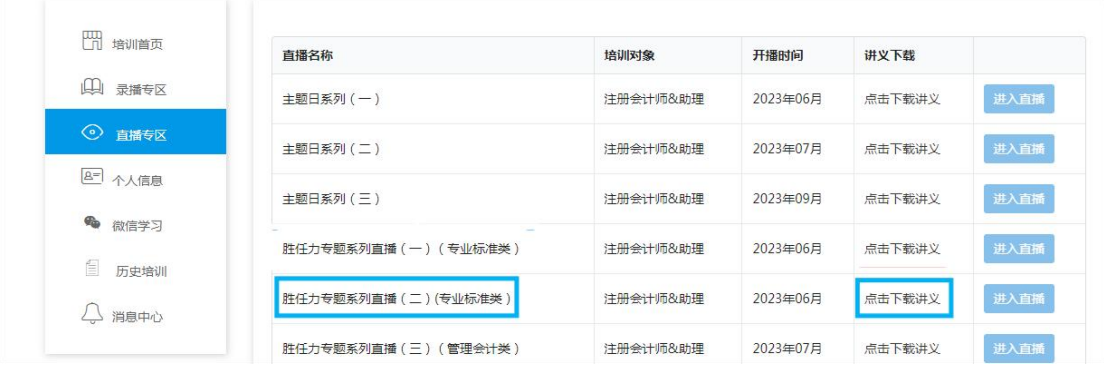

#### (四)正式直播

请在网络直播授课期间点击"进入直播"收看正式直播, 听课过程中请留意本场已学习时间,计时数据将作为折算学 时的依据。

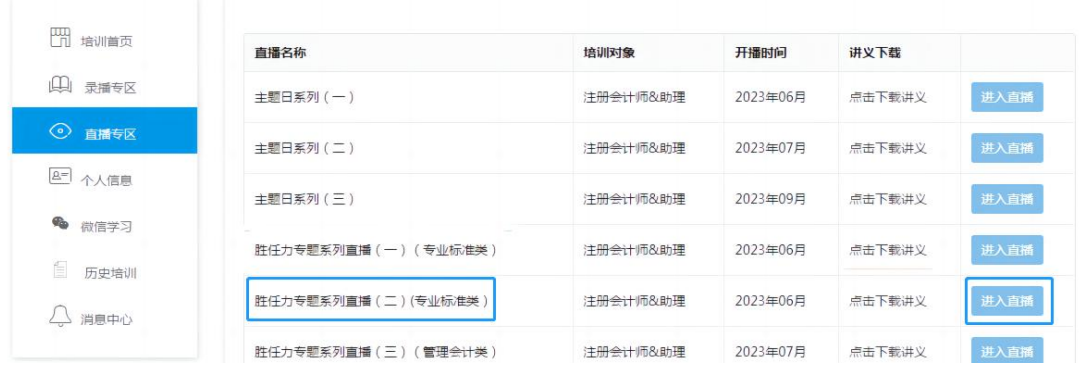

请各位学员下载或升级至最新版的搜狗浏览器: https://ie.sogou.com/ 或 **360** 浏 览 器 ( 极 速 模 式 ): http://browser.360.cn/ 收看,以统一播放高清直播视音频。 不建议使用 IE 等老旧版本的浏览器,以避免收看问题。

# (五)课程回放

在提供回放期间登录培训平台 http://cpazysh.ce.esnai.net, 输入姓名及执业证书编号登录后,可在"录播专区——网络 课程模块——直播回放类别"中选择回看课程。